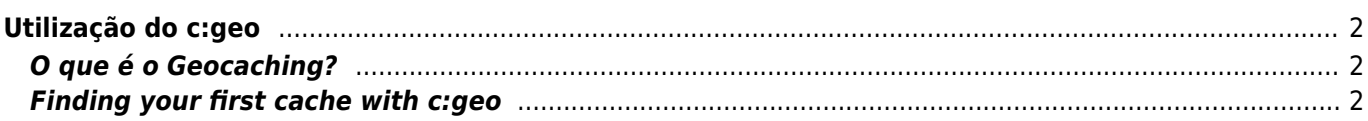

## **A Fix Me!**

**This page is not fully translated, yet. Please help completing the translation.** (remove this paragraph once the translation is finished)

# <span id="page-1-0"></span>**Utilização do c:geo**

Esta página descreve alguns princípios básicos do Geocaching e como utilizar o c:geo para encontrar Geocaches.

### <span id="page-1-1"></span>**O que é o Geocaching?**

Explicar todo sobre o Geocaching seria um pouco demais para este guia. Mas há alguns factos que tem de conhecer antes de começar a fazer Geocaching com o c:geo:

É importante aprender os diferentes tipos de caches, classificações de D (Dificuldade)/T (Terreno), atributos, etc.

É possível que não consiga encontrar uma cache se apenas selecionar uma aleatória no c:geo e navegar até à mesma. À muitos mais detalhes que precisará de conhecer antes de escolher a cache que mais se adequa à sua procura.

A maioria da plataformas de Geocaching que o c:geo suporta oferecem guias detalhados sobre como funciona o Geocaching. Recomendamos que leia estes guias para aprender tudo o que precisa para encontrar a sua primeira geocache e como registar a visita.

Deve ter especialmente atenção ao tipo de geocache (Normalmente uma cache do tipo "mistério" não está nas coordenadas publicadas) e à classificação T (uma cache T5 significa que normalmente será preciso escalar, nadar ou mergulhar para chegar à cache).

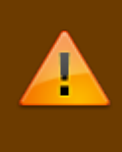

Como qualquer atividade ao ar livre o Geocaching pode ser perigoso. Nem o c:geo, nem qualquer uma das plataformas de Geocaching se responsabilizam pelas suas atividades. Tenha atenção e precaução em relação ao que está a fazer, como faria com qualquer outra atividade ao ar livre

### <span id="page-1-2"></span>**Finding your first cache with c:geo**

From c:geo main menu use the Live Map  $\boxed{\times}$  or the Nearby  $\boxed{\times}$  menus of c:geo to see which caches are around you.

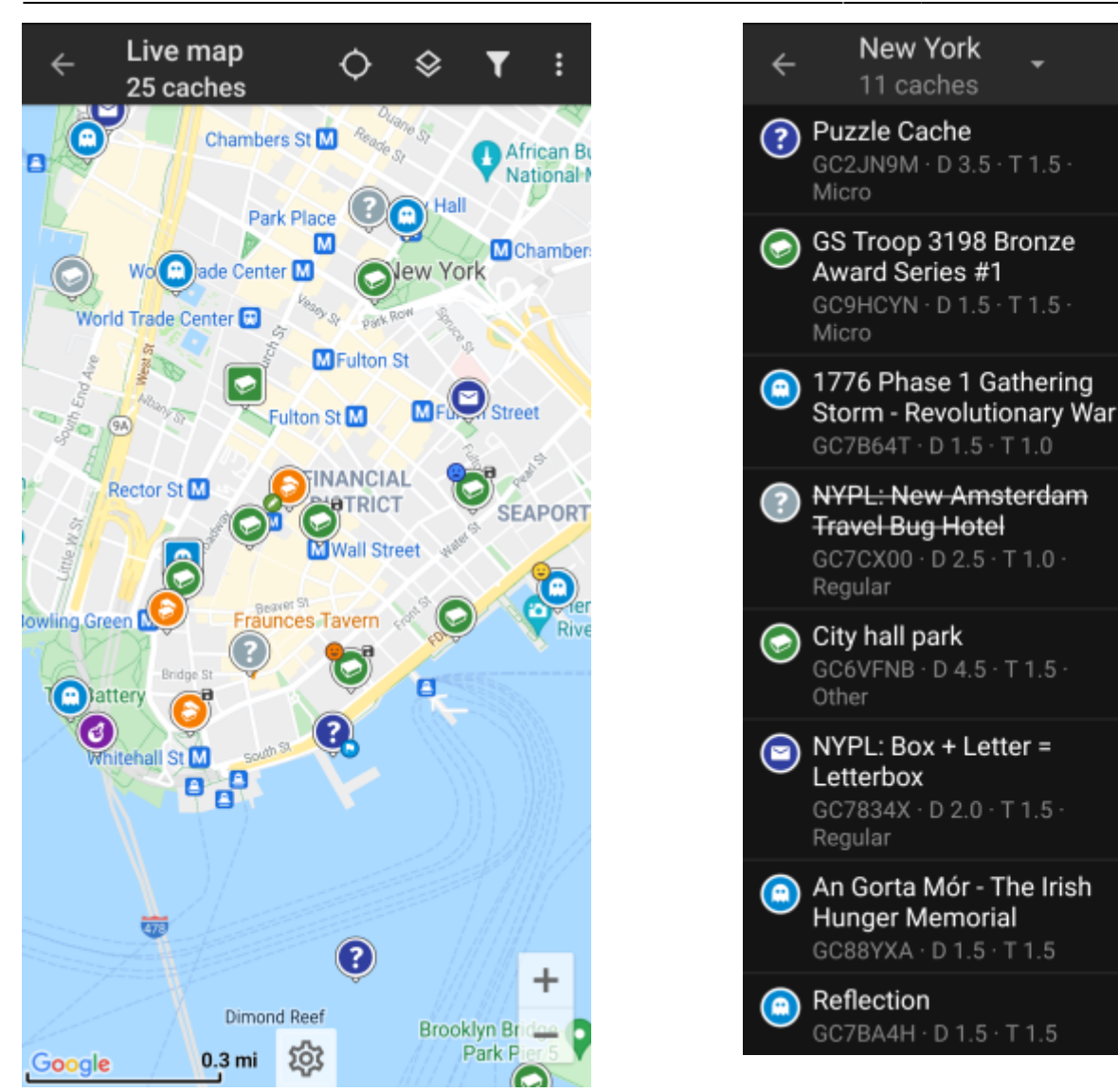

After you managed to see caches on the [map](https://cgeo.droescher.eu/pt/mainmenu/livemap) or in the [nearby list,](https://cgeo.droescher.eu/pt/mainmenu/lists) pick a cache you would like to find (a traditional cache with a low D/T rating will be a good starting point) and open its details.

New York

11 caches

 $\mathbf{u}$ 

Y

3764 mi

◀

3764 mi

◀

3764 mi

◀

3764 mi

◀

3765 mi

◂

3765 mi

◀

3765 mi

3765 mi

◀

÷

6

 $\overline{\mathbf{0}}$ 

30

15

246

 $\equiv$  2

85

64

757

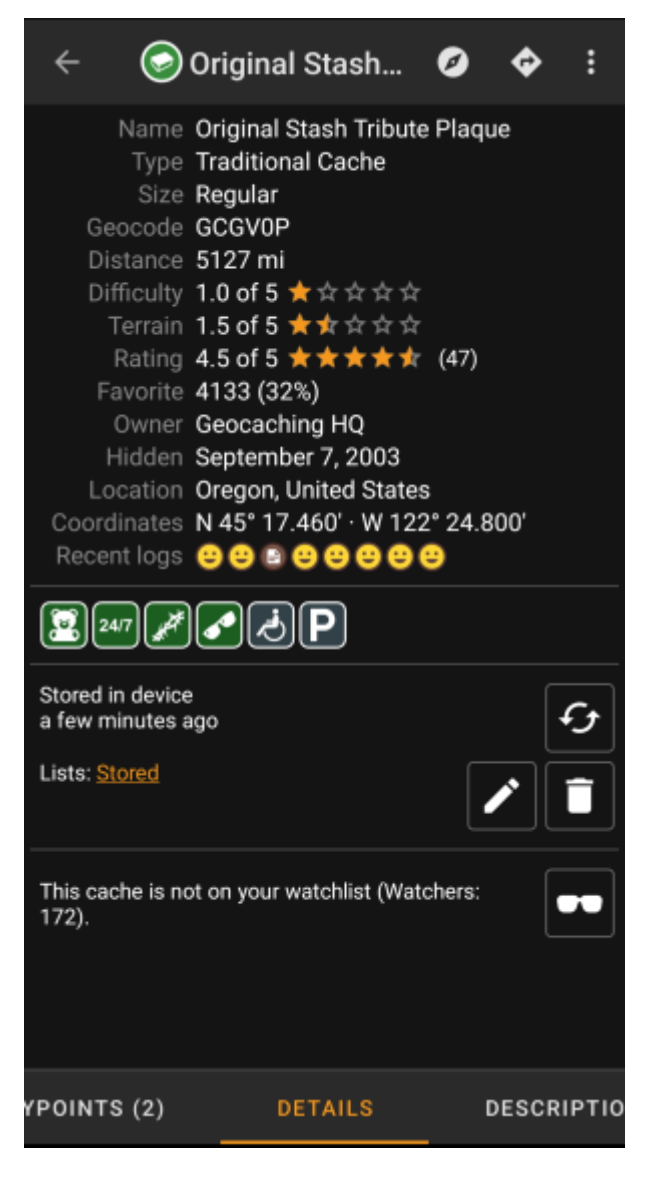

Once you opened a cache listing you can swipe left and right to access [more information](https://cgeo.droescher.eu/pt/cachedetails) about the cache (e.g. cache description, additional waypoints, log history,etc.). Read the listing text and pay attention to the D/Tratings and attributes to learn more about how to find and log this cache.

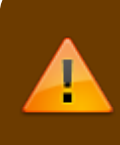

#### Once again:

You should make yourself familiar with the different types, terrain ratings, attributes, etc. before starting out to find a cache!

If you finally selected a cache and are good to go, press the Navigate icon  $\frac{1}{2}$  in the title bar of the cache details. You will have [several options](https://cgeo.droescher.eu/pt/navigation) depending on your needs. Here is a brief description of the most important navigation methods:

#### **[Compass](https://cgeo.droescher.eu/pt/compass)**:

It will constantly show you distance and direction to the cache.

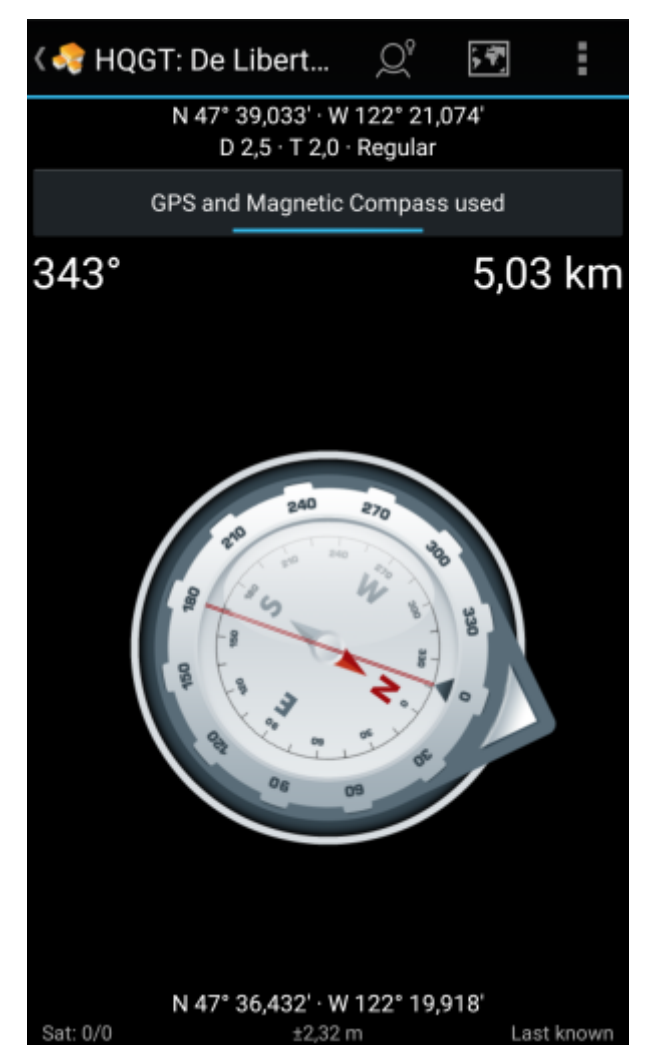

**Navigation (Drive, Walk, Cycle)**: This will start turn-by-turn navigation using Google Maps

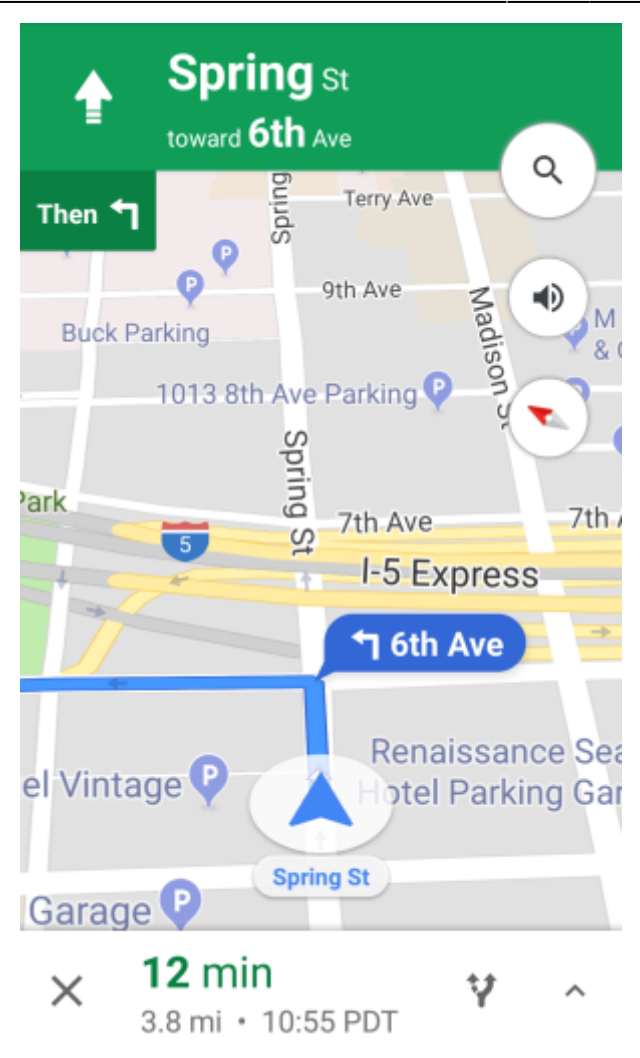

**Radar** (optional):

靈

If you installed [an app supporting radar](https://cgeo.droescher.eu/pt/mainmenu/utilityprograms) functions this will open radar screen. It is similar to the compass, but the working mode is a little different. You will typically see the cache coordinates as a marker on the radar. If the marker reaches the center, you reached the cache coordinates.

This is only a brief introduction of the functionalities in c:geo. To learn more about c:geo functions and menus, you should continue reading the [c:geo User Guide](https://cgeo.droescher.eu/pt/start#users_manual).